# Создание запросов JIRA через HTML-ссылку

## Ситуация

Нужно разместить на сайте ссылку на создание запроса в JIRA. В эту ссылку можно заложить проект, тип запроса и многое другое, для того чтобы облегчить пользователю задачу регистрации запроса.

## Совет

Для этого формируем html-сслыку следующего формата:

```
<a href="[JIRA BASE URL]/secure/CreateIssueDetails!init.jspa?[ARGUMENTS]">[DESCRIPTION]</a>
```
### где:

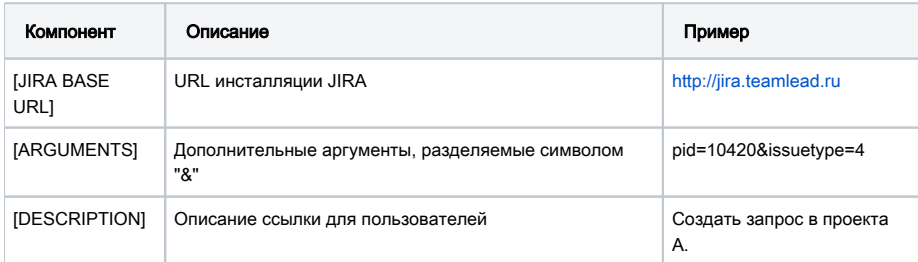

### Аргументы

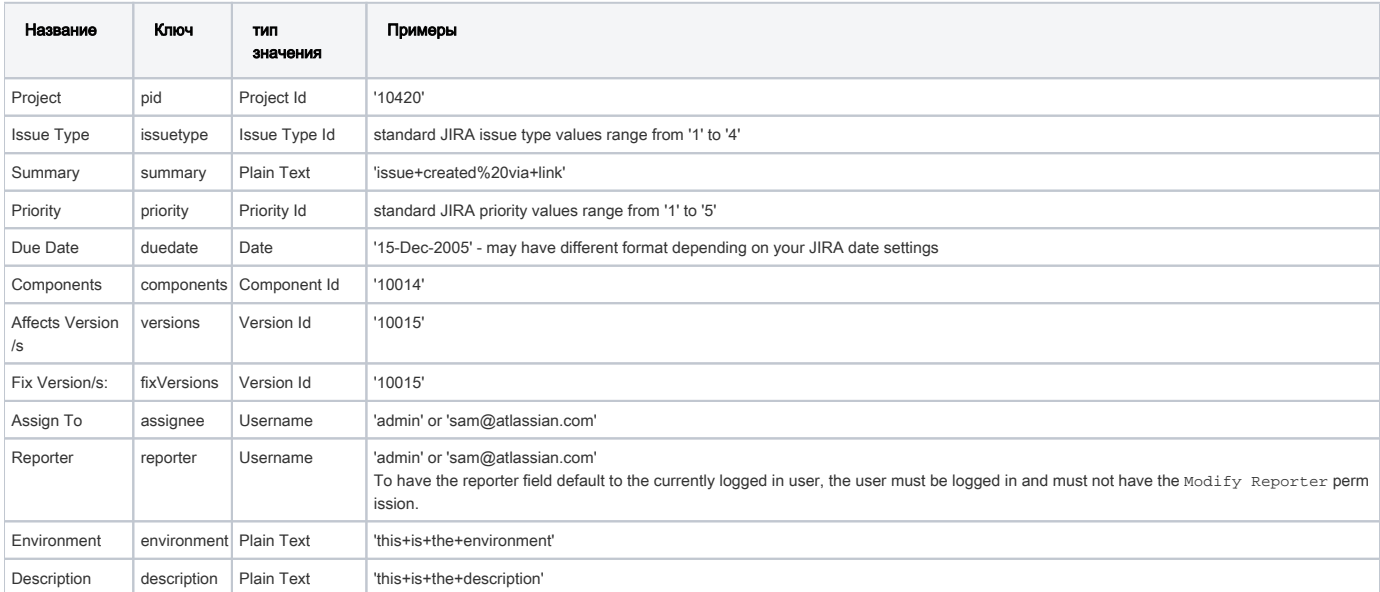

## Примеры

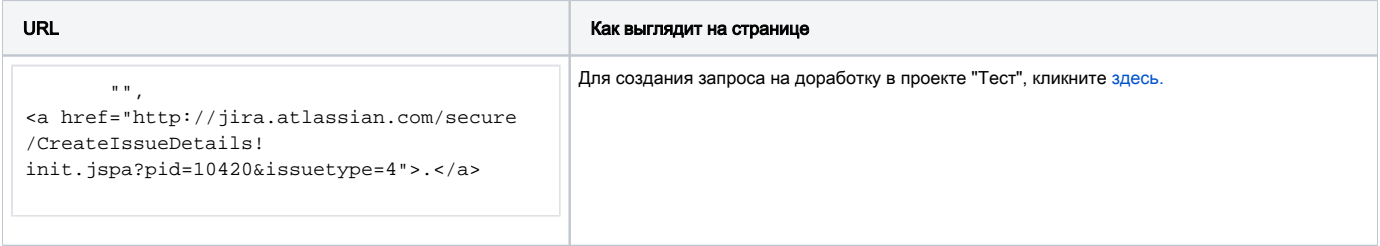

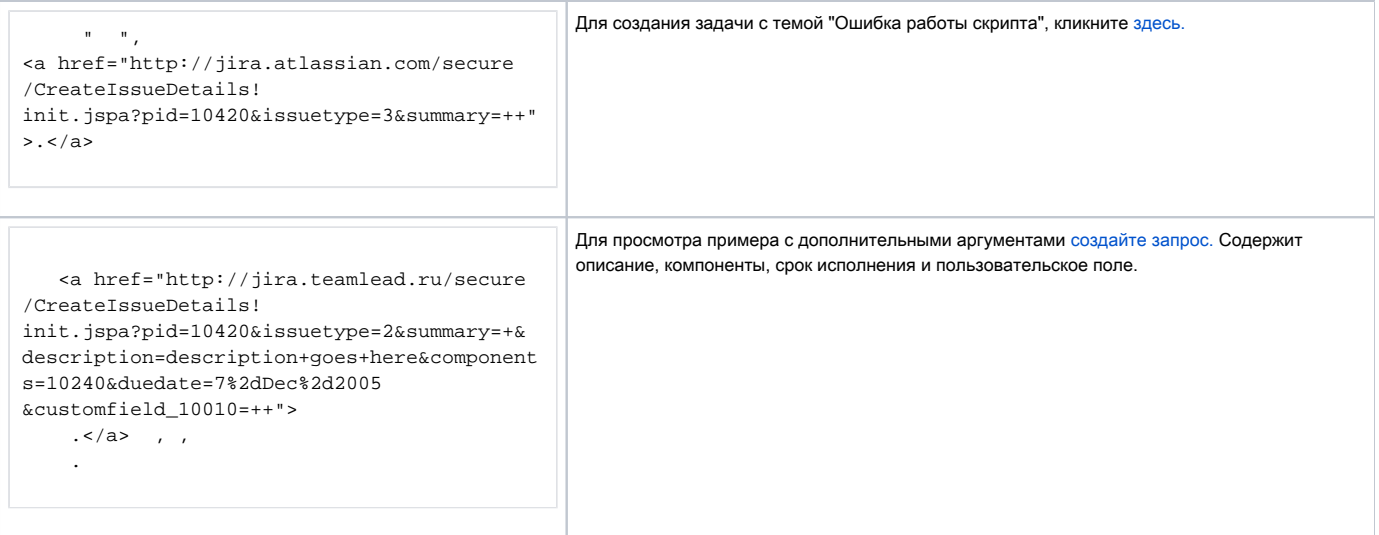

#### А вот пример формы для сайта:

{html}<form action="http://jira.teamlead.ru/secure/CreateIssueDetails.jspa" method="post"> : <input name="summary" type="text" /><br /> : <textarea name="description" /></textarea><br /> : <select name="assignee"> <option value="anton">anton</option> <option value="dmitri">dmitri</option> </select><br /> : <select name="reporter"> <option value="anton">anton</option> <option value="dmitri">dmitri</option> </select><br /> <input type="submit" value=" " /> <input type="hidden" name="pid" value="10070" /> <input type="hidden" name="issuetype" value="2" /> </form>{html}

#### Результат:

Тема запроса: Описание: Исполнитель: anton dmitri Автор: anton dmitri

Более подробная информация:<http://confluence.atlassian.com/display/JIRA/Creating+Issues+via+direct+HTML+links>